# **TV Software Upgrade Handleiding**

## ◆ **LET OP**

- 1. Controleer zorgvuldig de volledige modelnaam van de TV.
- (B.v. 47LX9500-ZA De volledige modelnaam kan bijvoorbeeld "-ZA" bevatten)
- 2. Zoek op de website naar een beschikbare software update. Controleer of de volledige modelnaam op de TV met de softwareversie overeenkomt. De volledige modelnaam is ook te vinden in het Menu op de TV, zoals in de afbeeldingen hieronder. Bekijk welke methode van toepassing is op uw TV.
- 3. Haal de stekker van de TV niet uit het stopcontact tijdens het software updaten.

#### **Methoden om de volledige modelnaam van de TV te vinden.**

Methode ①. Bekijk het label op de TV (Zijkant of achter).

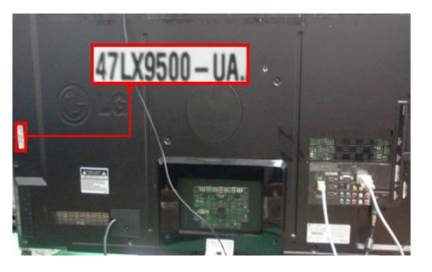

or

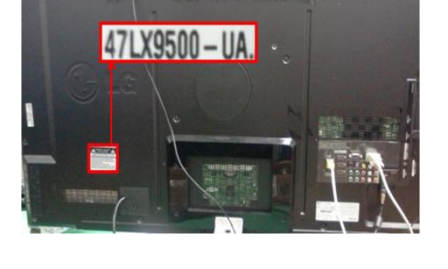

Methode ②. Ga naar Menu.

- 1) Druk op [MENU] op de afstandsbediening.
- 2) Druk op  $\Box$  op de afstandsbediening. betekent "Customer Support".

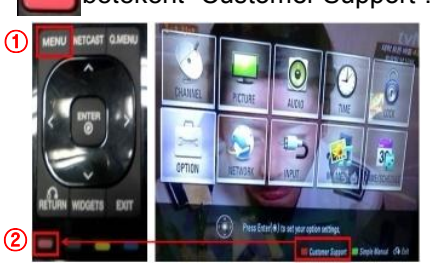

#### Methode③. Ga naar SETUP.

1) Druk op [Home] op de afstandsbediening.

2) Kies "SETUP".

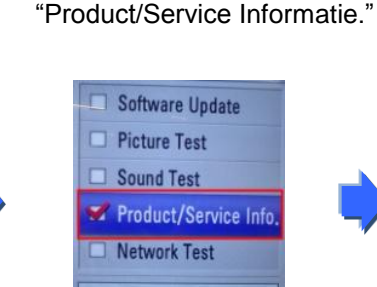

4) Bekijk "Model/Type"

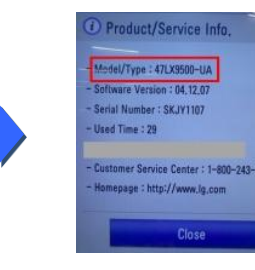

#### 5) Bekijk "Model/Type"

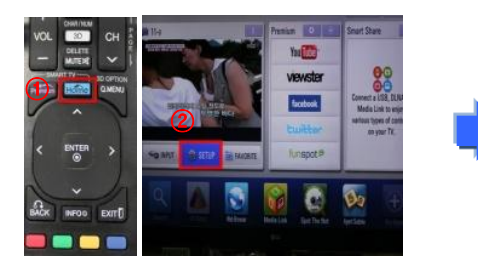

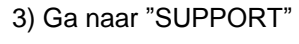

4) Kies

3) Kies

"Product/Service Info."

**Close** 

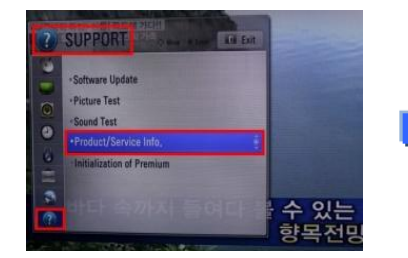

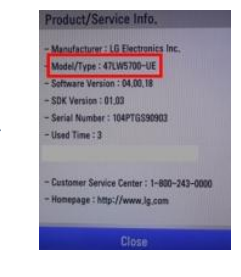

#### **Het vinden van de software.**

Ga naar [www.lg.com](http://www.lg.com/) en kies voor een regio en land. ② Typ de modelnaam in (zonder b.v. "–VA")

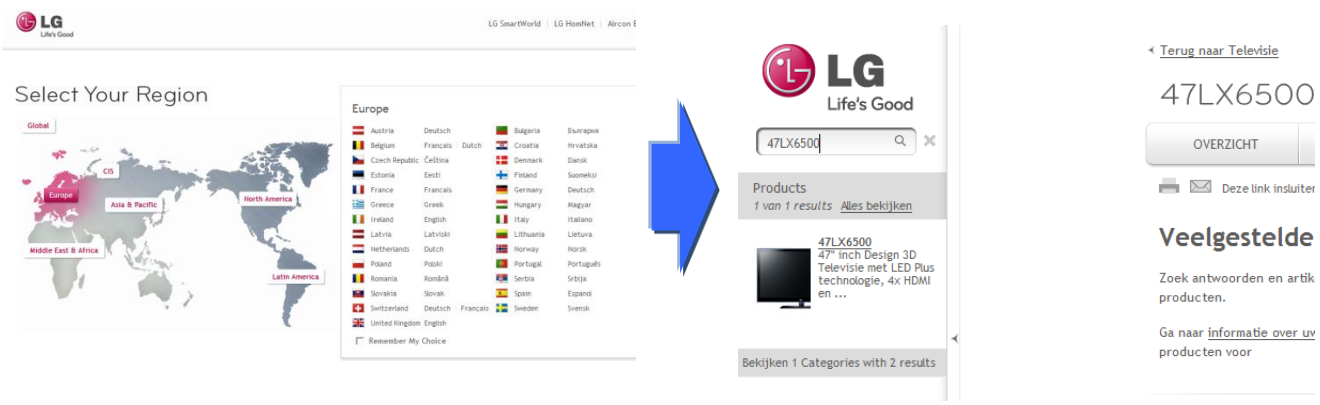

- Klik op de modelnaam
- Ga naar "Service"
- Klik op software upgrade

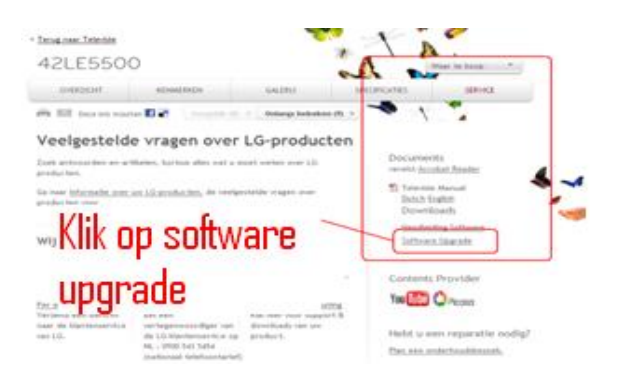

### **2 Downloaden van het software bestand naar de USB stick. Uitvoeren van de Software Upgrade.**

① Klik op software upgrade.

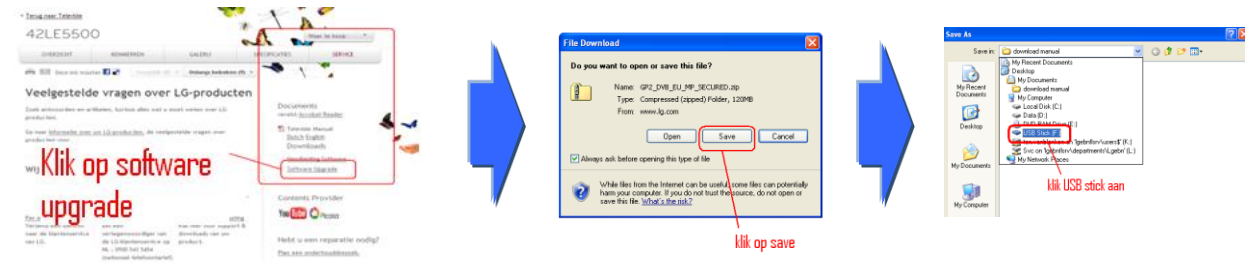

- ② Unzip het software bestand.
- ③ Indien u twee bestanden aantreft in het gecomprimeerde bestand, update altijd eerst een lagere versie en update later een hogere versie.

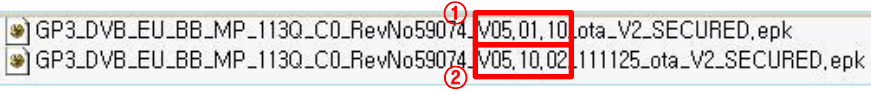

- 1) Steek de USB stick in de USB Poort (uitgang) op de PC.
- 2) Maak een folder op de USB stick. **Geef de folder de naam "LG\_DTV"**
- 3) Ten eerste, kopieer een lagere versie van het bestand naar de folder "LG\_DTV" op de USB stick.

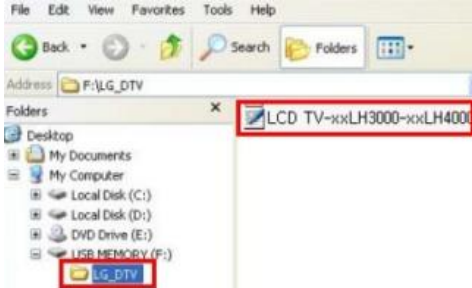

4) Steek de USB memory stick in de USB Poort (uitgang) van de TV. **E** Positie van de USB poort : Zijkant of Achterkant

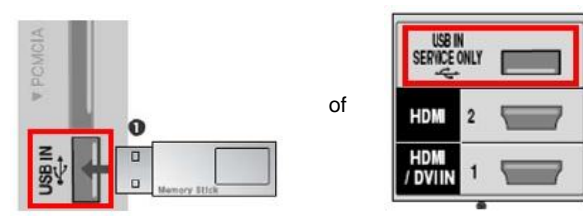

U kunt één van onderstaande plaatjes aantreffen:

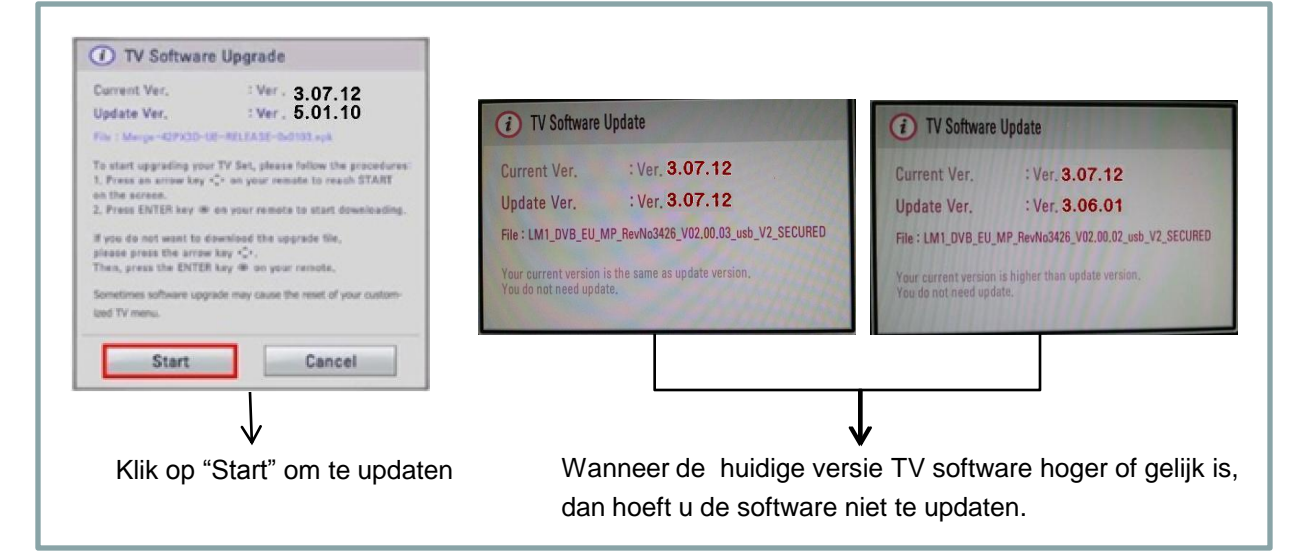

※ Enkele USB sticks zijn mogelijk niet compatible met de TV, gebruik in dat geval een ander USB apparaat.

Tijdens de software upgrade zal onderstaande melding op de TV verschijnen:

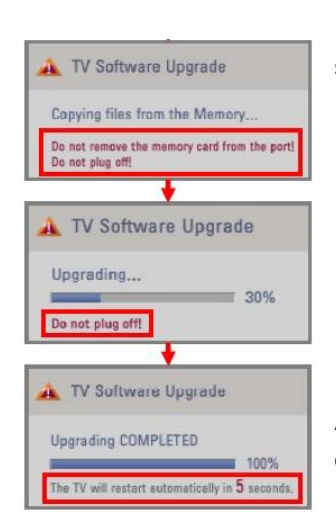

 De nieuwe versie van het software bestand wordt van de USB stick naar het TV systeemgeheugen gekopieerd.

※ **Verwijder het USB appparaat niet wannneer deze melding wordt weergegeven. Haal de TV voedingsstekker niet van de stroom af, wannneer deze melding wordt weergegeven.** Uitvoeren van de software upgrade. ※ **Haal de TV voedingsstekker niet van de stroom af, wannneer deze melding wordt weergegeven.**

 Als de upgrade is voltooid, zal de TV automatisch herstarten binnen 5 seconden, daarvan wordt ook een melding weergegeven.

- 5) Ten tweede: kopieer een hogere versie bestand naar de folder "LG\_DTV" op de USB stick.
- 6) Herhaal stap 4
- 7) Update is voltooid.

※ Onthoud goed: Update eerst een lagere versie en update later een hogere versie.